#### **Part One Creating Extensions for Safari**

**Timothy Hatcher** Safari and WebKit Engineer

Ć

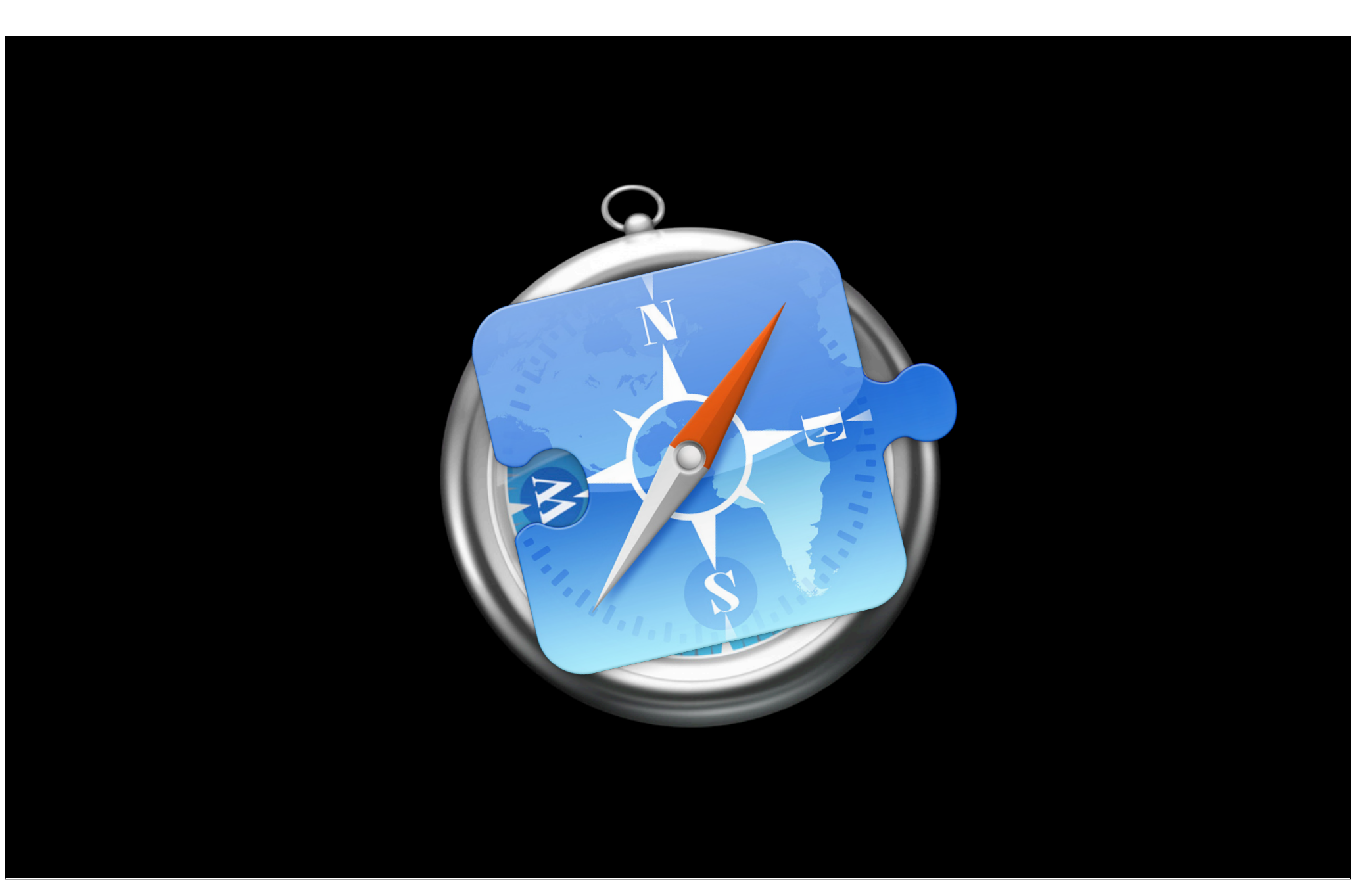

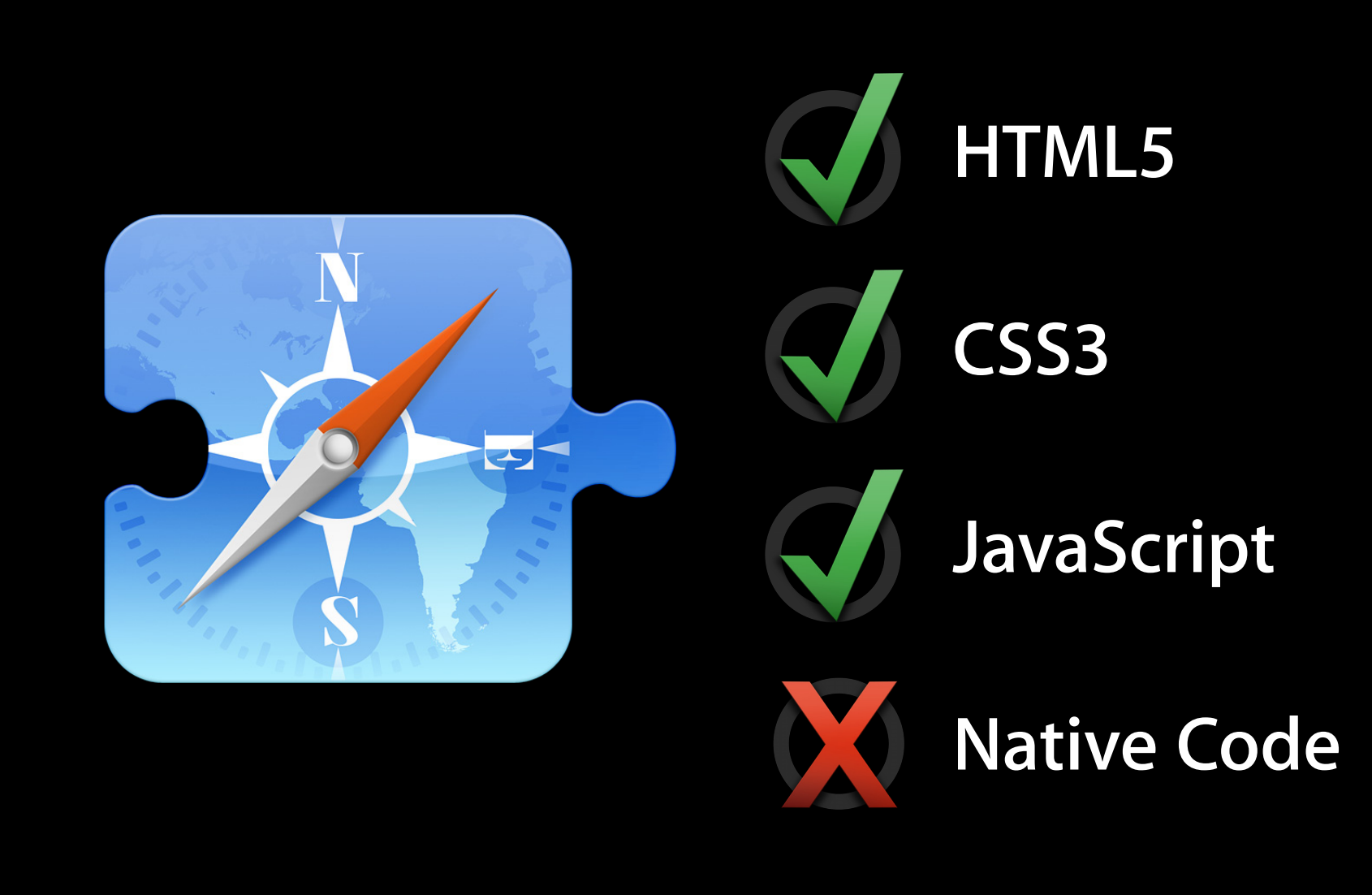

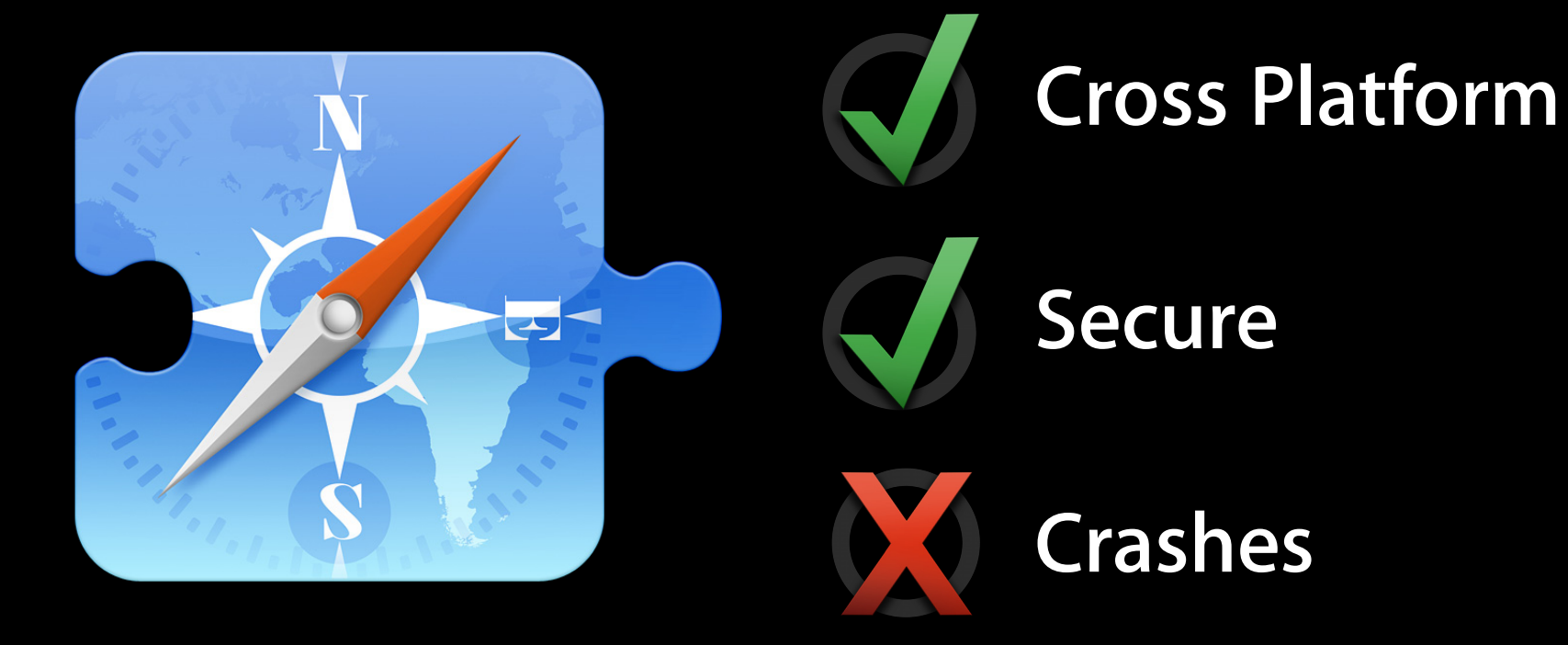

#### **What You'll Learn**

- When to make a Safari Extension
- What Safari Extensions can do
- How to build a Safari Extension

#### **What You'll Learn**

#### • When to make a Safari Extension

• What Safari Extensions can do • How to build a Safari Extension

### **When to Make a Safari Extension**

#### **User Interface**

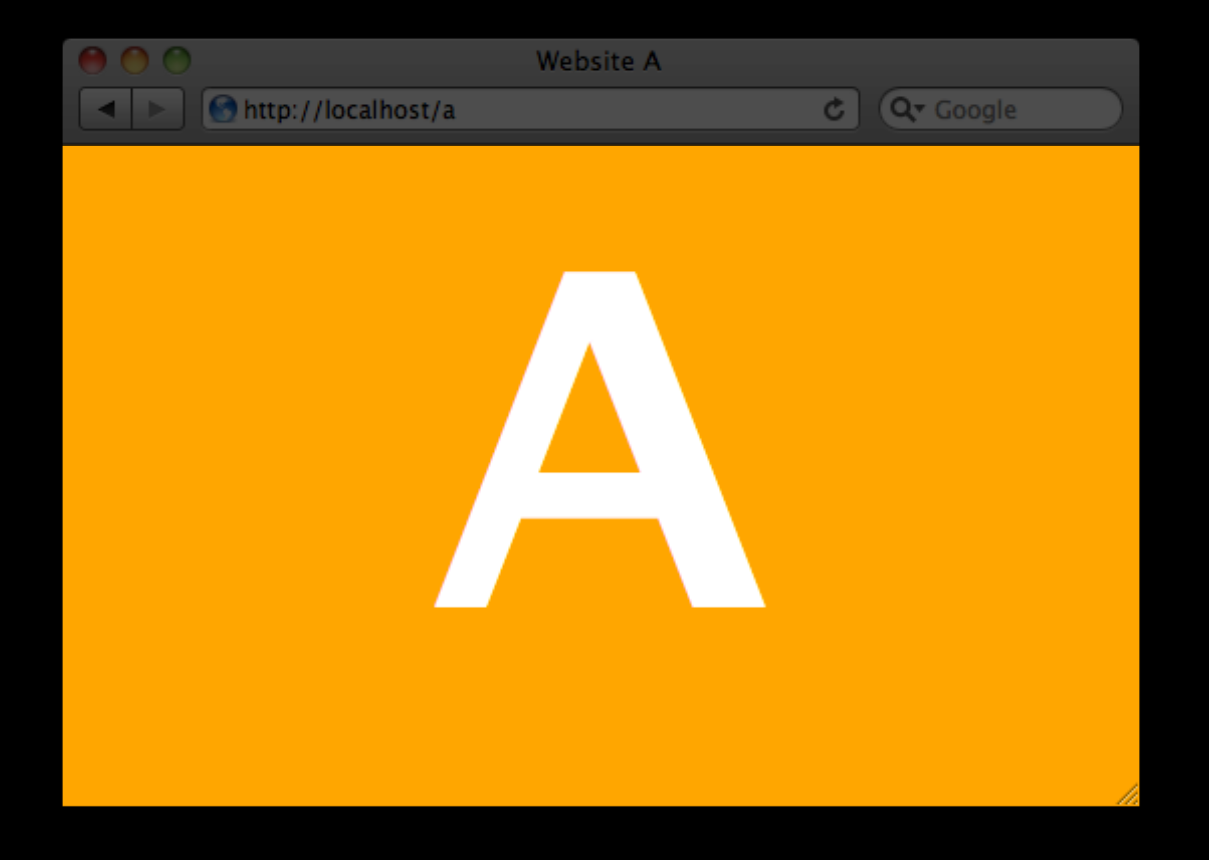

#### **Extended face With Extensions**

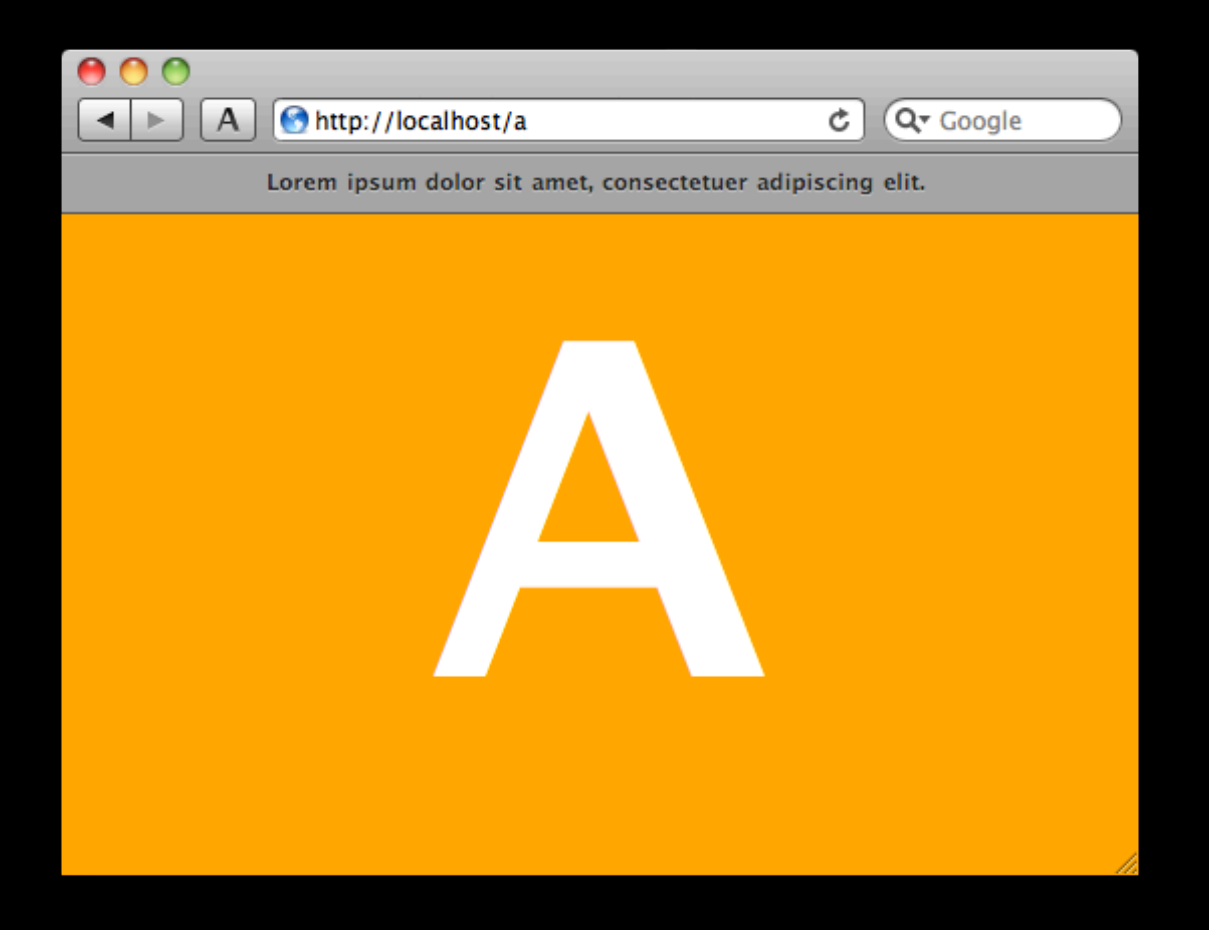

#### **Non-Persistent Experience**

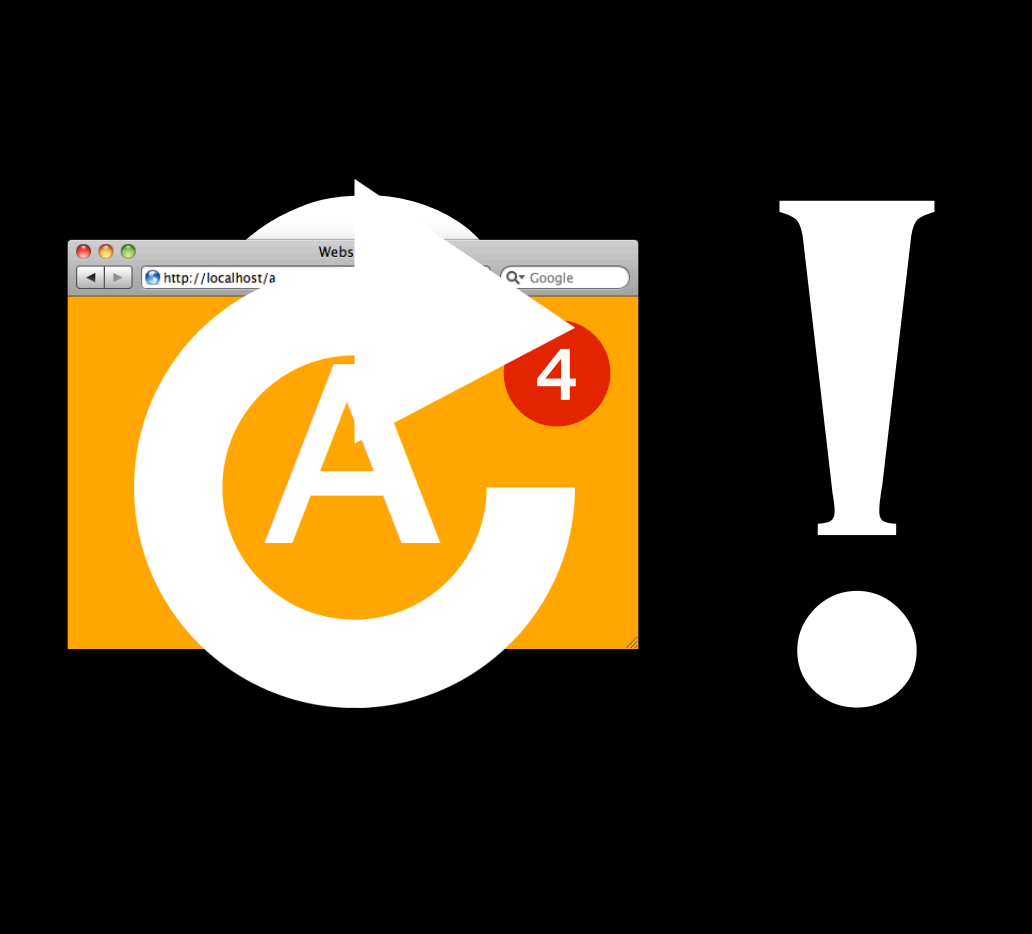

#### **Persistent Experience With Extensions Non-**

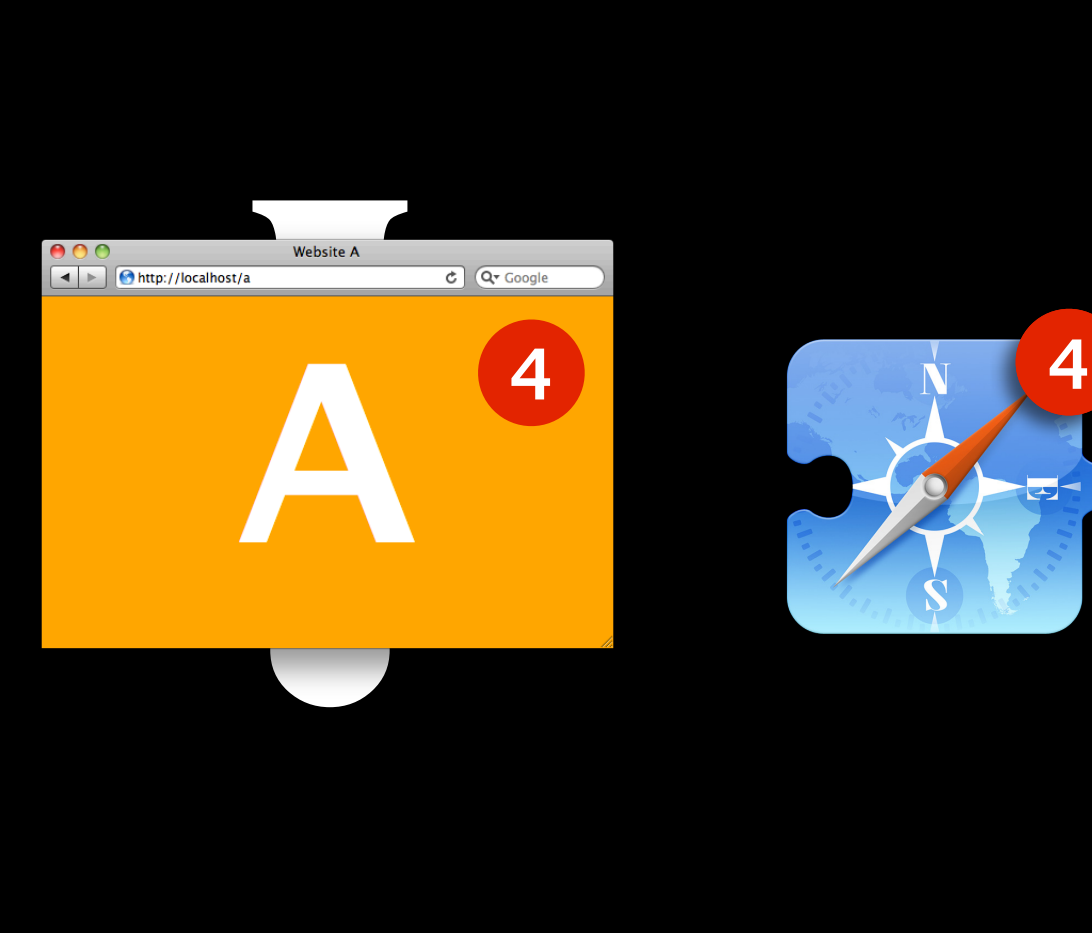

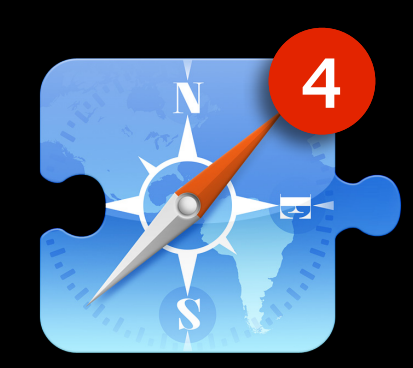

### **Mashups**

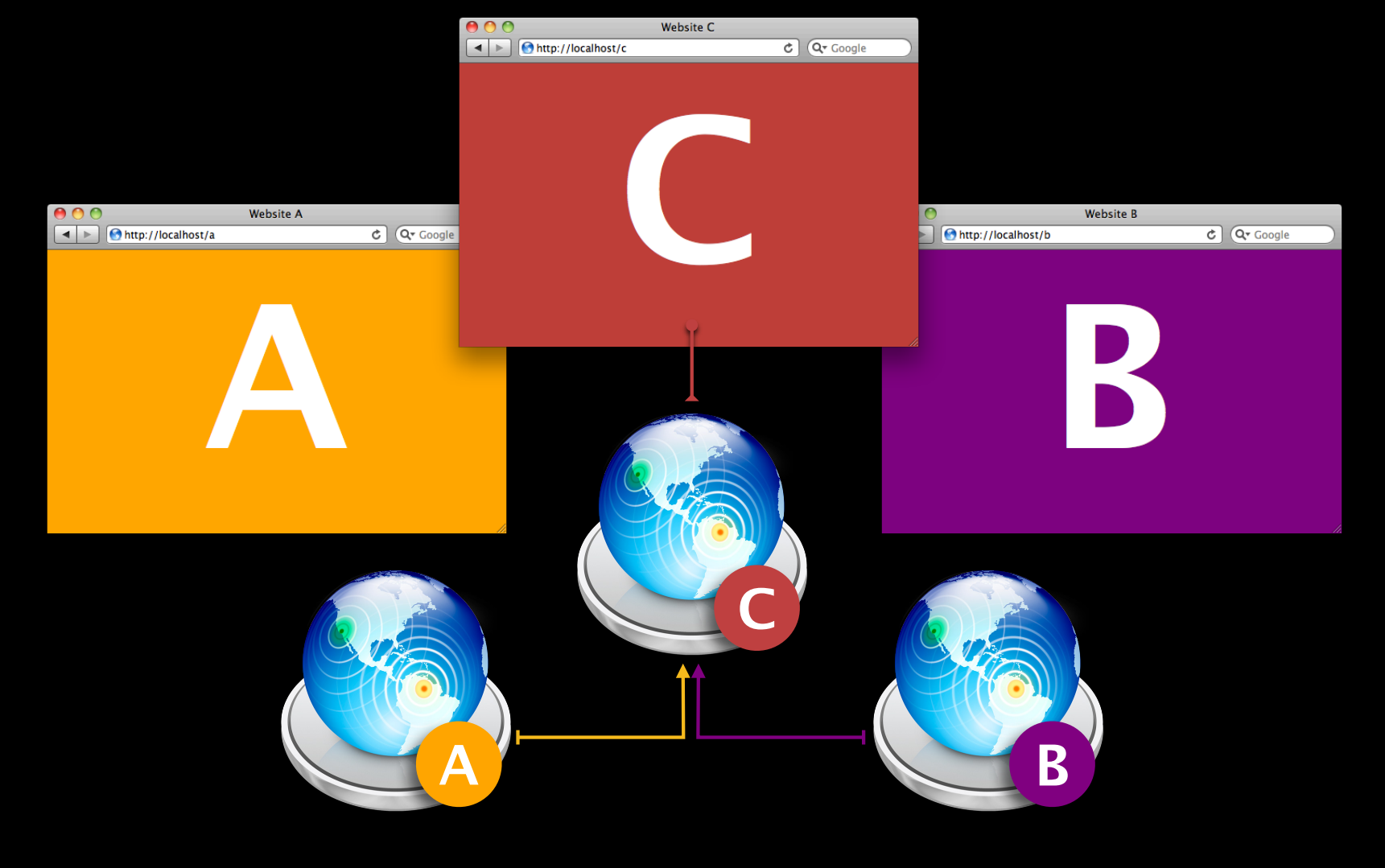

### **Mashups**

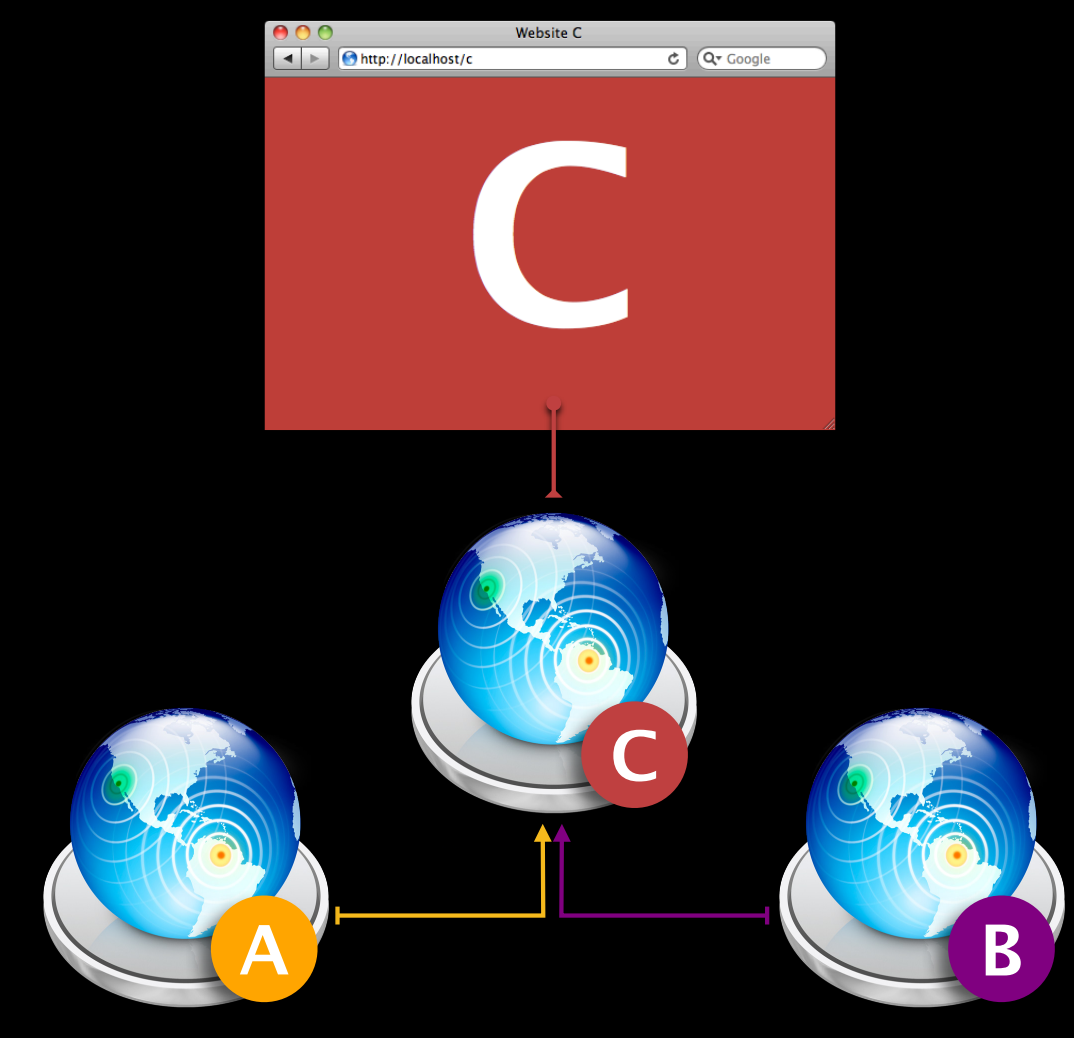

### **Mashups with Extensions**

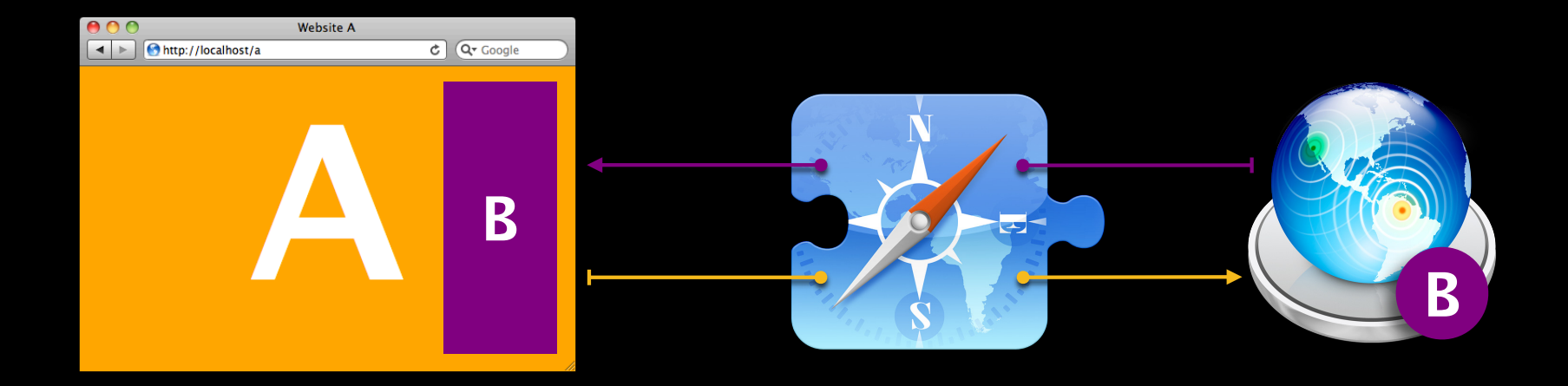

### **Mashups with Extensions**

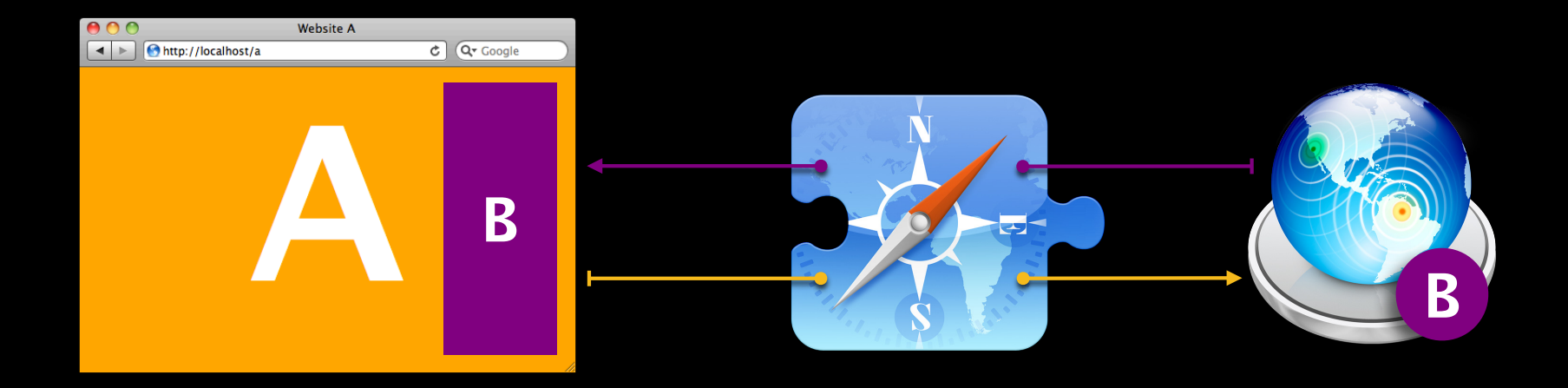

#### **What You'll Learn**

#### • When to make a Safari Extension

• What Safari Extensions can do • How to build a Safari Extension

#### **What You'll Learn**

• When to make a Safari Extension • What Safari Extensions can do • How to build a Safari Extension

#### **Demo What Safari Extensions Can Do**

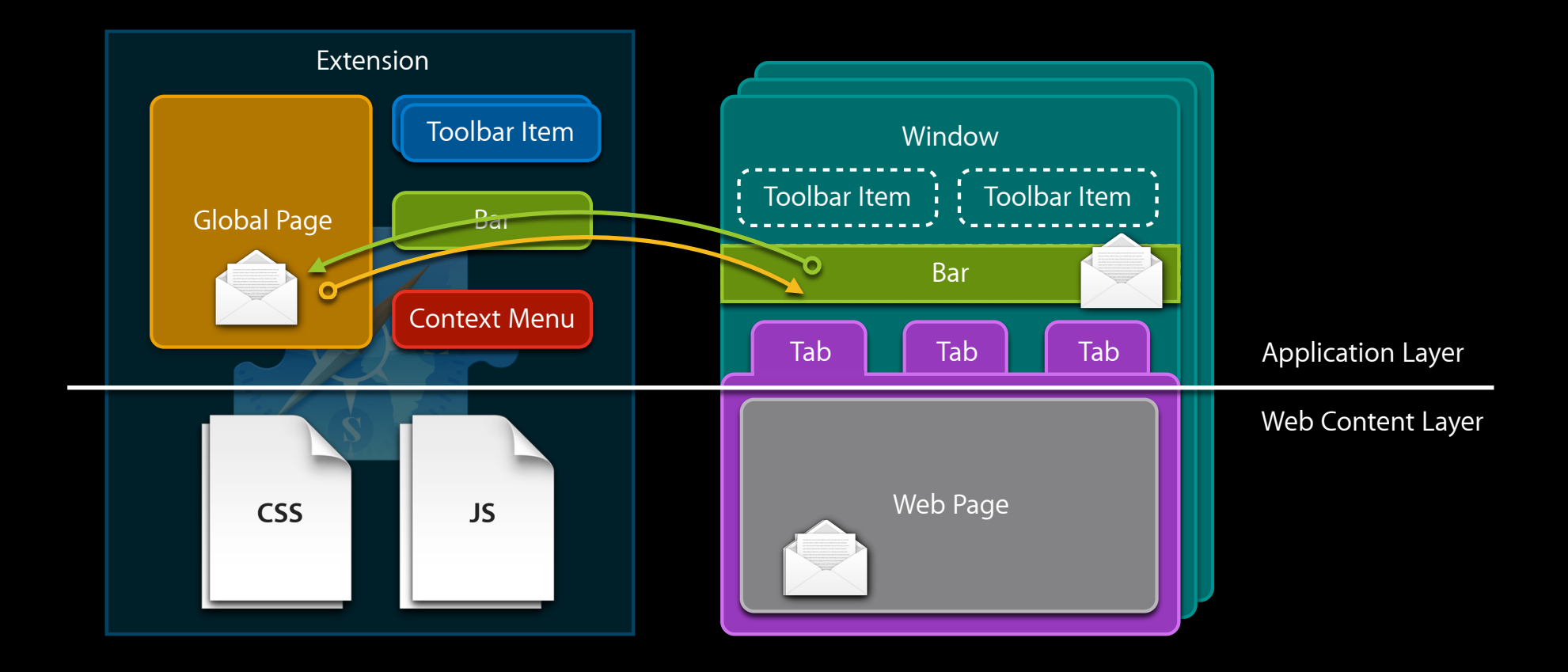

# **Application Layer**

# window.safari

# safar**Sækaans**ion safari.self .application

#### **Windows and Tabs**

- Access to all browser windows and tabs
- Can be created, closed and reordered
- Serve as access points to other objects
- Members of the event dispatch hierarchy

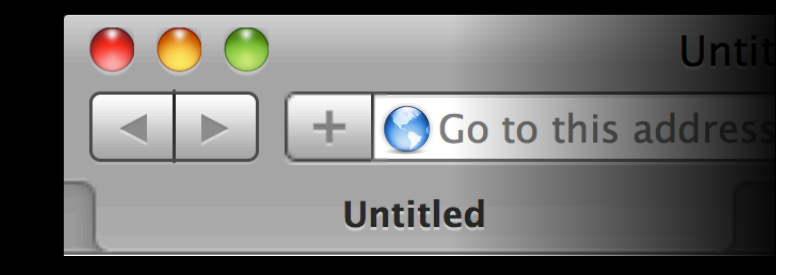

## safari.application.browserWindows safari.application.openBrowserWindow()

#### **Bars**

- Loaded once per browser window
- Displays above Safari's Tab bar
- Fixed height of 30px
- Access to the Global Page

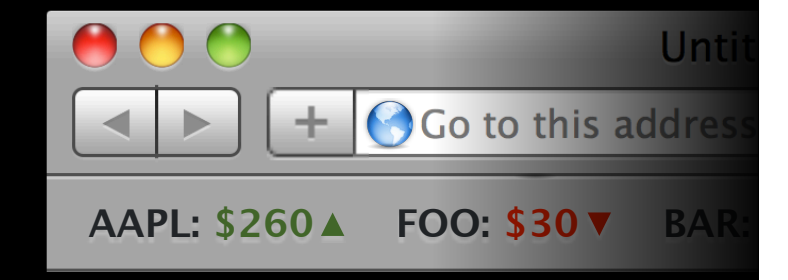

### safari.extension.bars safari.self

#### **Toolbar Items**

- Created once per browser window
- Inserted in the toolbar by default
- Image styled to achieve a standard look
- Supports numerical badges
- Sends "validate" and "command" events per item

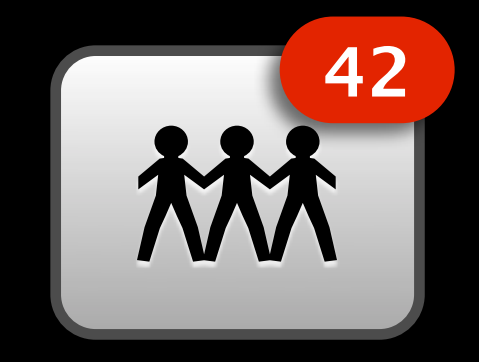

safari.extension.toolbarItems event.target.badge =  $42$ 

#### **Context Menu Items**

- Appended to the web content's context menu
- Content scripts can provide context
- Sends "contextmenu" event each time
- Sends "validate" and "command" events per item

**Reload Page** Open in Dashboard...

**View Source** Save Page As... Print Page...

**Example Context Menu Item** 

**Inspect Element** 

#### event.contextMenu.appendContextMenuItem(…)

#### **Validate and Command Events**

- Validate events are sent for "interesting" user actions
- Validate event listeners should disable or update the item
- Command events are sent when the user clicks the item
- Events are sent to the event target and bubble up

safari.application.addEventListener("validate", …)

 $event$ .target.disabled = true

#### **Global Page**

- Loaded once
- Not visible
- Main extension logic
- Store large objects to share
- Access to Bars

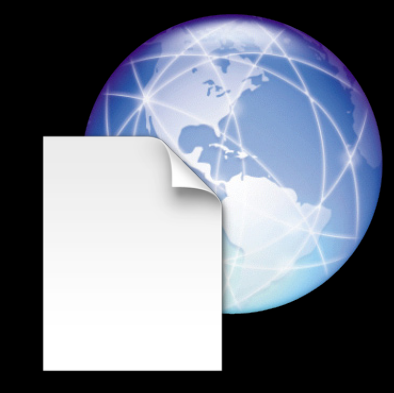

#### safari.extension.globadPagetWindow

#### **Settings and Secure Settings**

- Exposed in Safari's preferences
- Key/value storage
- Anything that is JSON serializable
- Secure storage available for sensitive data
- Default value when key is not set yet

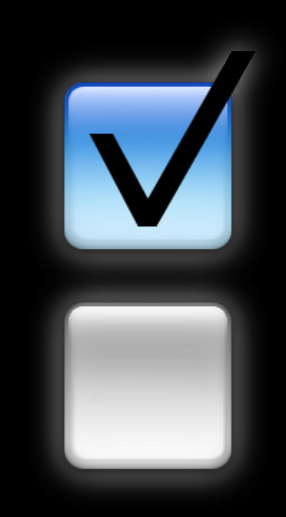

safari.extension.settings.foo =  ${bar: 42, baz: false}$ 

delete safari.extension.secureSettings.bar

# **Web Content Layer**

# safari.self safarension

#### **Content Scripts**

- Evaluated with each page load
- Only for pages that match a whitelist and blacklist
- Can load before or during the load event
- Isolated in a separate world no global variable conflicts
- Scripting permissions are the same as the page
- Use message passing to talk to the Application Layer

safari.self.tab.dispatchMessage("foo", {bar: 42})

safari.self.addEventListener("message", ...)

#### **Content Styles**

- Applied to each page load
- Only for pages that match a whitelist and blacklist
- Treated as a user stylesheet use !important to override the page
- Relative URLs load images from your extension bundle

#### **Full Page Content**

- Lets you provide an experience like Top Sites
- No URL is shown in the location field
- Load an extension HTML file in a browser window
- Access to extension content APIs in the normal world

safari.application.activeBrowserWindow.activeTab.url = safari.extension.baseURI + "foo.html"

#### **What You'll Learn**

• When to make a Safari Extension • What Safari Extensions can do • How to build a Safari Extension

#### **What You'll Learn**

• When to make a Safari Extension • What Safari Extensions can do • How to build a Safari Extension

#### **Demo How to Build a Safari Extension**

#### **Extension Builder**

- One-stop shop to define and build your extension
- Requires a free Safari Developer certificate to build
- Manage all your under development extensions

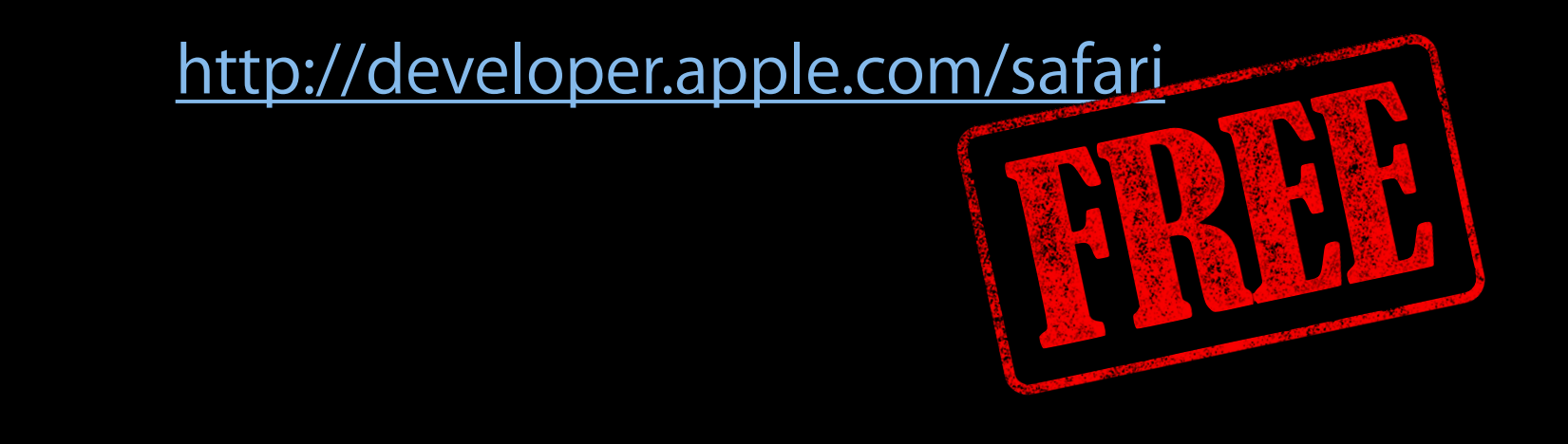

#### **Working with the Global Page**

#### function showCurrentTweet() {

const globalWindow = safari.extension.globalPage.contentWindow; const tweets = globalWindow.tweets;

if (tweets && tweets.length)

}

showTweet(tweets[globalWindow.currentTweetIndex || 0], true);

40

#### **Working Inside the Global Page**

#### function showTweet(tweet) {

}

}

```
const bars = safari.extension.bars;
```

```
for (var i = 0; i < bars.length; ++i) {
 if (bars[i].contentWindow.showTweet)
    bars[i].contentWindow.showTweet(tweet);
}
```

```
for (var i = 0; i < tweetFlowTabs. length; ++i) {
```

```
if (tweetFlowTabs[i].page)
  tweetFlowTabs[i].page.dispatchMessage("show-tweet", tweet);
```
#### **Responding to Commands**

safari.application.addEventListener("command", performCommand, false);

function performCommand(event) {

switch (event.command) {

case "show-twitter-flow":

const browserWindow = safari.application.activeBrowserWindow || safari.application.openBrowserWindow();

browserWindow.activeTab.url = safari.extension.baseURI + "tweet-flow.html";

break; }

}

#### **What You'll Learn**

• When to make a Safari Extension • What Safari Extensions can do • How to build a Safari Extension

#### **Summary**

- Sign up for the free Safari Developer program
- Turn on the Develop menu and Extensions
- Get started with the Extension Builder

#### **More Information**

**Vicki Murley** Safari Technologies Evangelist vicki@apple.com

**Safari Dev Center** http://developer.apple.com/safari

#### **Safari Extensions Documentation**

http://developer.apple.com/wwdc

#### **Related Sessions**

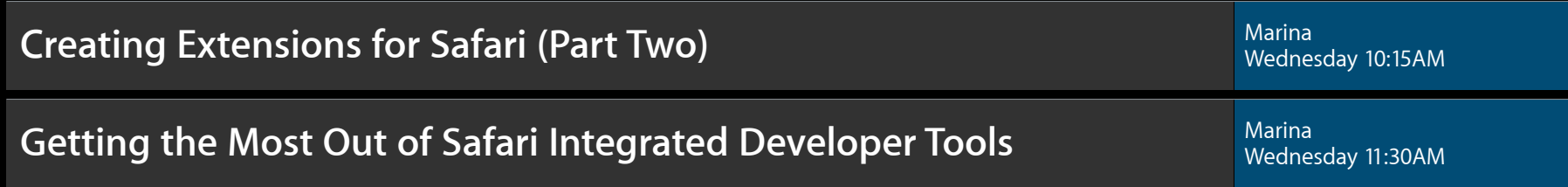

#### **Labs**

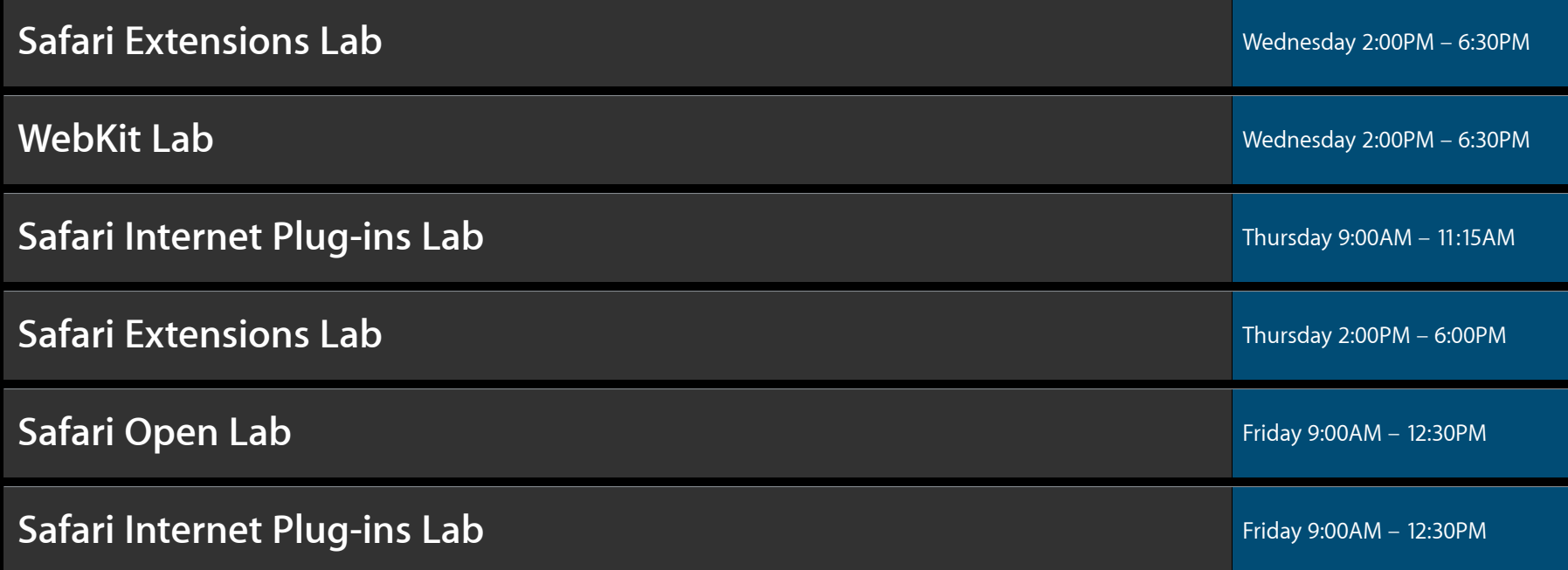

# **Q&A**

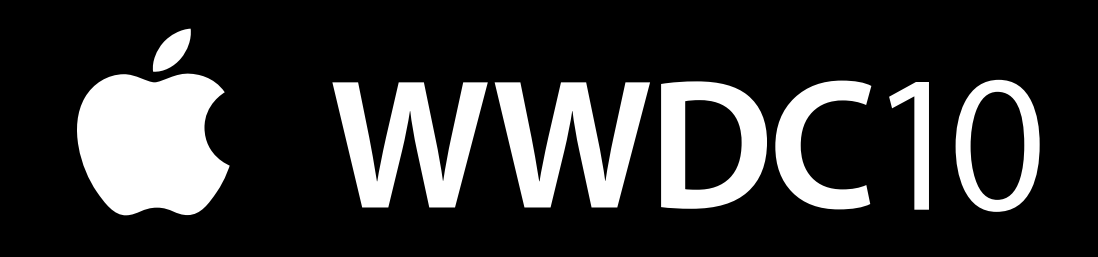

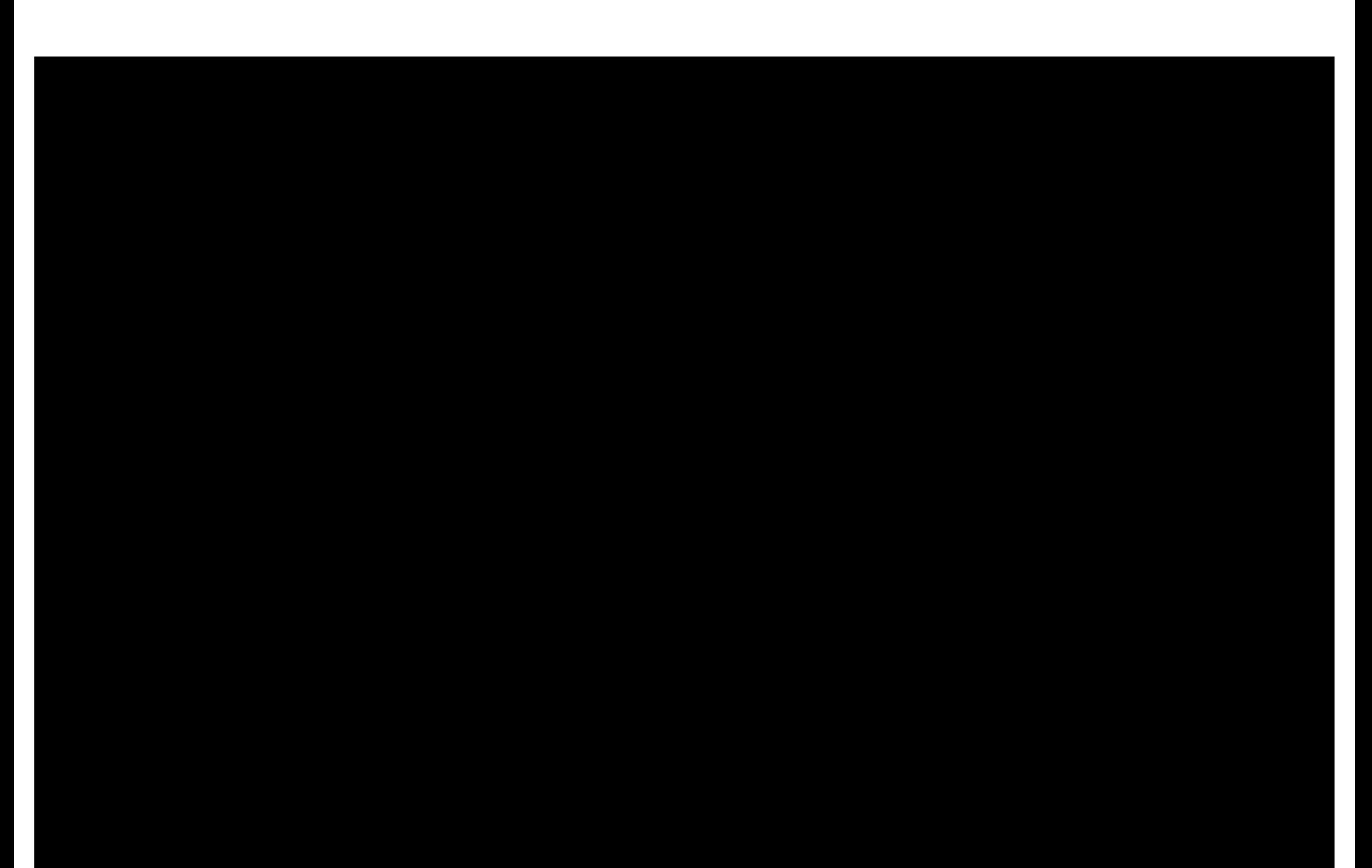